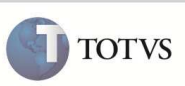

### **Interface Única do Login**

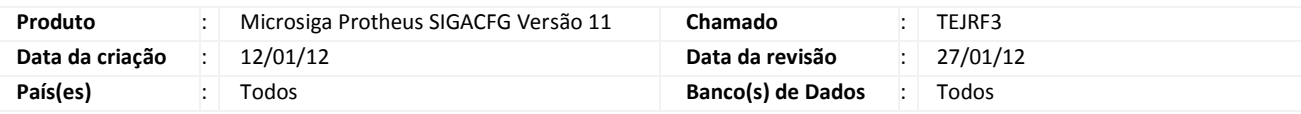

Foi criada uma nova interface de login do Sistema, adaptando-se ao modelo de interface única do ByYou.

O ByYou é uma rede social corporativa desenvolvida pela TOTVS que permite a comunicação e a colaboração entre seus membros. A TOTVS acredita que os Sistemas de gestão serão acessados a partir de processos integrados a uma rede social corporativa, por isso o primeiro passo é tornar a tela de login do ERP TOTVS (Sistema de Gestão) a mesma para acessar o ByYou.

Nesta primeira fase da integração, os processos do usuário não serão afetados, pois somente a aparência visual do login foi alterada. As orientações descritas nesse documento contemplam as etapas para efetuar o acesso ao Sistema.

**Procedimento para Implementação** 

O sistema é atualizado logo após a aplicação do pacote de atualizações (Patch) ou pacote de update da lib de framework.

### **Procedimento para Utilização**

1) Executar o SmartClient e selecionar o programa inicial, comunicação no cliente e ambiente no servidor. Clicar em "OK".

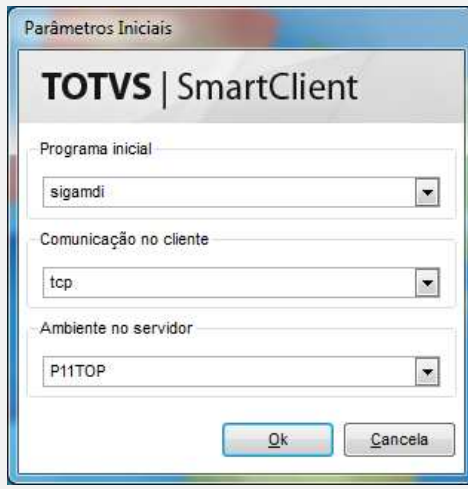

2) Na nova interface do login há novos links que podem ser explorados. Clicar no link "Fale com nosso suporte".

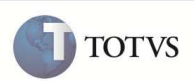

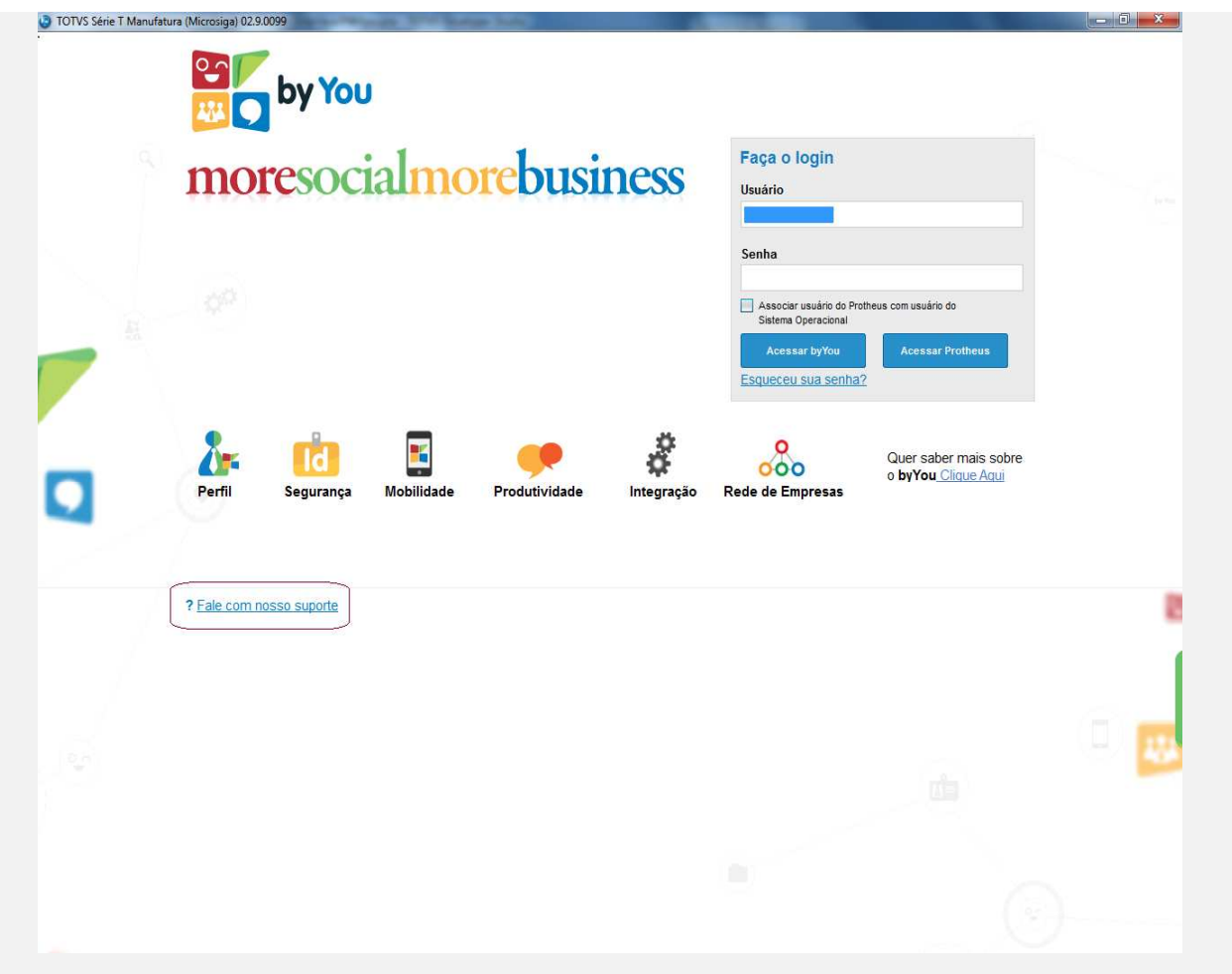

3) Note que será redirecionado para "www.totvs.com/suporte/microsiga" do navegador padrão da máquina

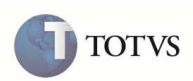

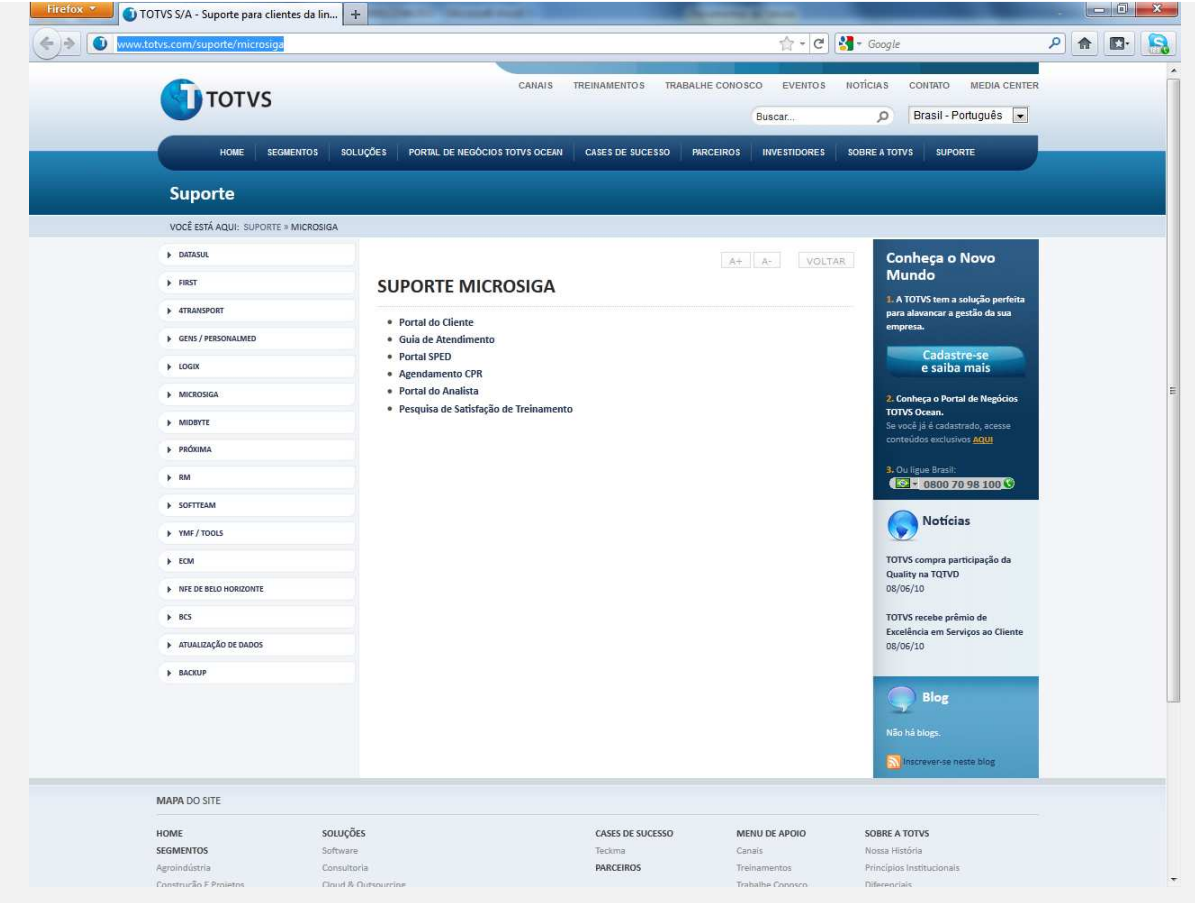

4) Retornando ao login do sistema. Há a opção do link "Quer saber mais sobre o **byYou** Clique Aqui"

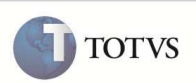

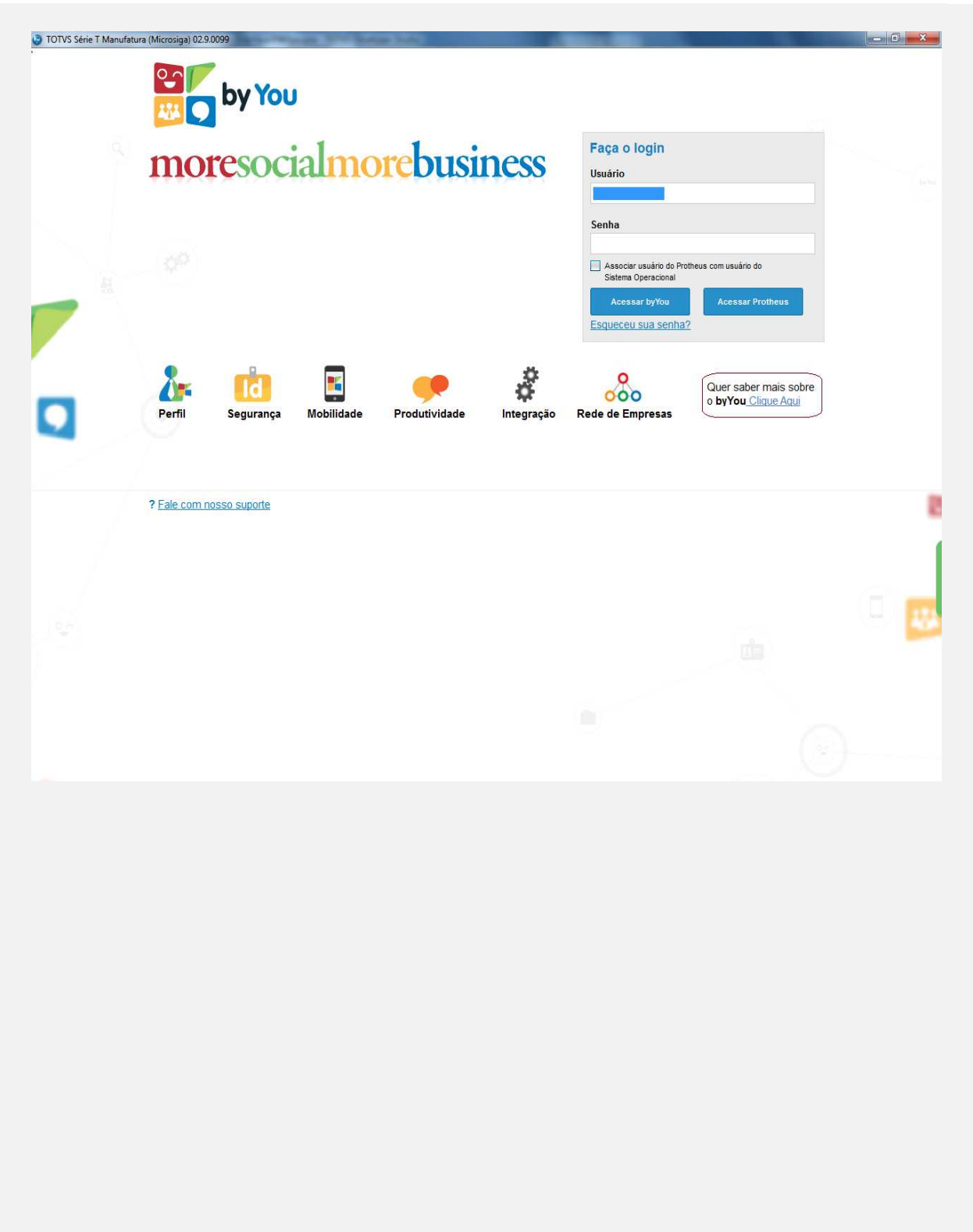

Este documento é de papé estedos de distitos reservados. <sup>e</sup> Este documento é de propriecidad el TOVS. Todos os direitos reservados. <sup>e</sup> Este documento é de propria de propriecidade da TOVS. Todos os direitos reservados. <sup></sup>

5) Será apresentado um painel contendo as informações sobre o byYou. Para retornar a tela de login clicar no botão de

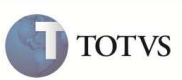

ß.

Ä

fechar representado por um "x" no canto superior esquerdo.

#### Saiba mais

# Use a transformação social a favor dos seus resultados

O ambiente corporativo passa por um momento único, no qual as redes sociais emergiram e se consolidaram, transformando o comportamento dos indivíduos tanto em sua vida pessoal quanto profissional. Essa realidade já está instalada e tem impactado consideravelmente a maneira como as organizações fazem negócios.

A aceleração da dinâmica dos negócios e as demandas por novos produtos e soluções reduziram o ciclo de desenvolvimento e o nome do jogo, agora, é "colaboração". Esse movimento é apoiado pelo avanço da tecnologia, que trouxe mais velocidade e alcance nas relações entre as entidades e seus stakeholders (colaboradores, clientes, fornecedores e parceiros).

O by You permite que as empresas se lancem nesse contexto, conectando todos os seus envolvidos e possibilitando que eles, por meio da colaboração, contribuam significativamente na transformação e cocriação do seu sucesso, a partir:

- · do aumento da produtividade
- · de uma comunicação efetiva;
- · da inovação permeando todas as iniciativas;
- · do compartilhamento de conhecimento:
- · de um ambiente seguro e certificado

Saiba como iniciar esta transformação na sua empresa também. Acesse o site www.byyou.com e veja as opções de utilização e contratação disponíveis.

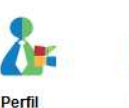

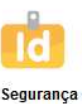

individuos.

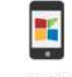

Mobilidade

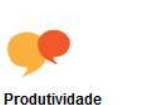

Integração

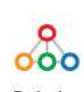

Rede da empresa

Integrar, em uma identidade digital única, os perfis pessoal e corporativo. Aproximar pessoas, departamentos clientes e todos os envolvidos

Garantir a privacidade Possibilitar acesso à das informações e a rede de qualquer lugar, autenticidade dos inclusive a partir de smartphones e tablets.

Maior integração entre stakeholders e mais agilidade nos processos. Acesso aos sistemas de gestão de forma natural em uma única interface.

Identifique novas oportunidades de negócios e parcerias conectando empresas em uma única rede.

Este documento é de propifiedade da TOTVS. Todos os direitos reservados. <sup>e</sup> Este documento é de proprieda TOTVS. Todos os direitos reservados. \* Este documento é de propil edade da TOTVS. Todos os direitos reservados.

6) Novamente na interface de login do sistema, clique no botão "Acessar byYou".

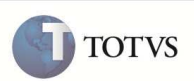

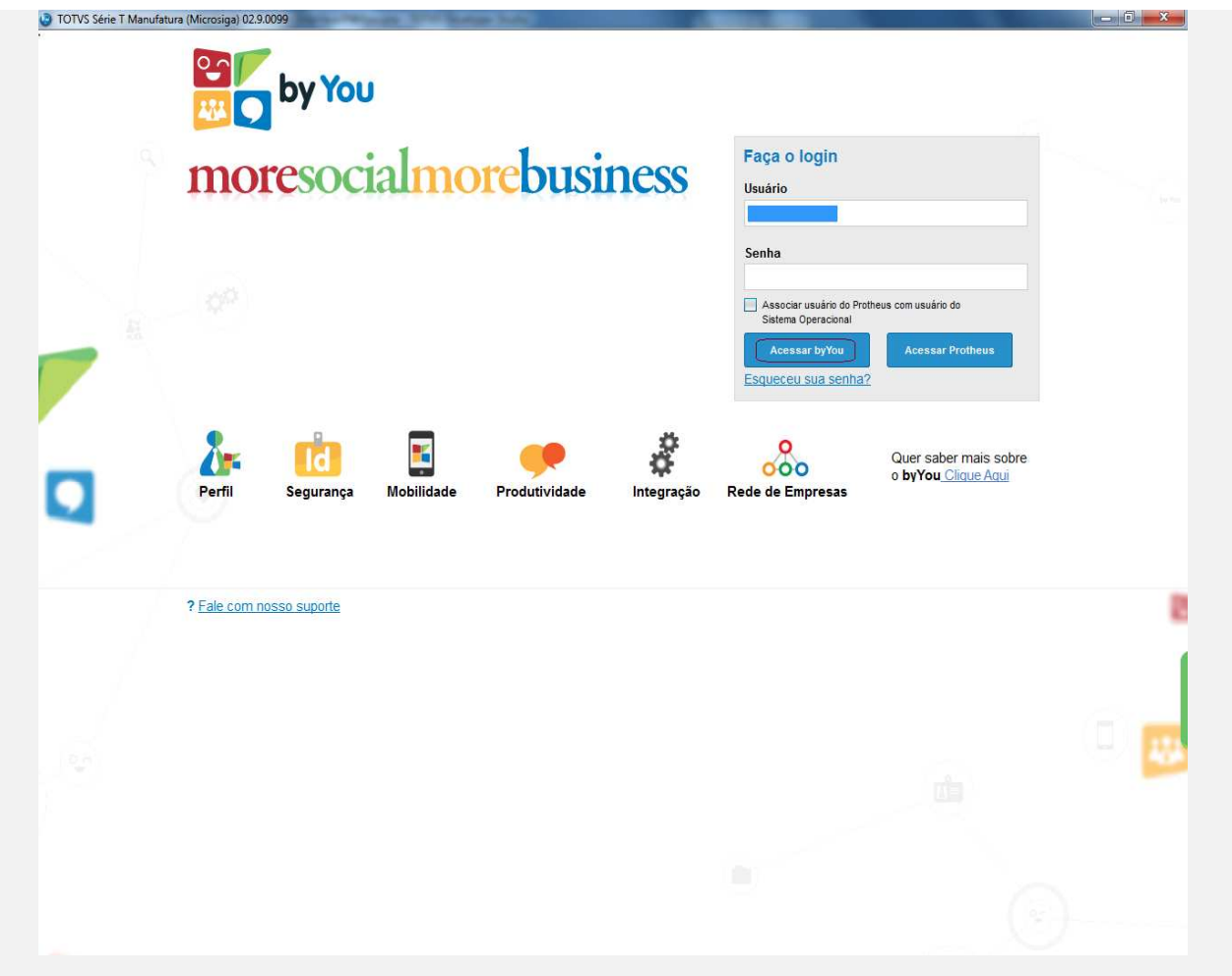

7) Note que será redirecionado para "www.byyou.com" no navegador padrão da máquina. Caso o usuário já esteja logado na rede social byYou e/ou tenha selecionado anteriormente "Mantenha me conectado", será carregado a rede social byYou conectando direto ao perfil do usuário conectado.

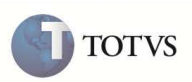

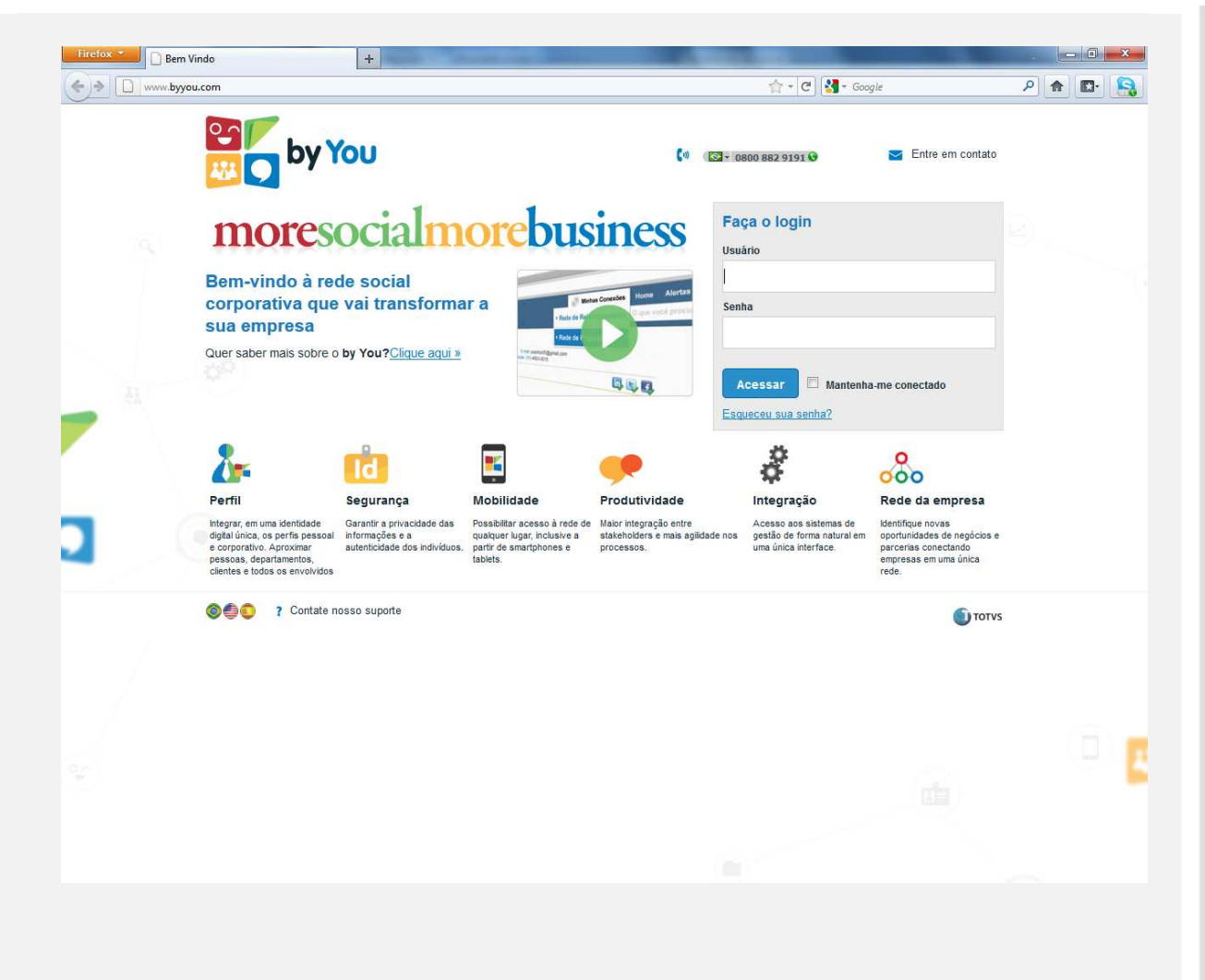

8) Retornando a interface de login. Caso o usuário tenha esquecido a senha, há disponível um link para essa situação.

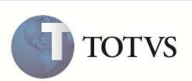

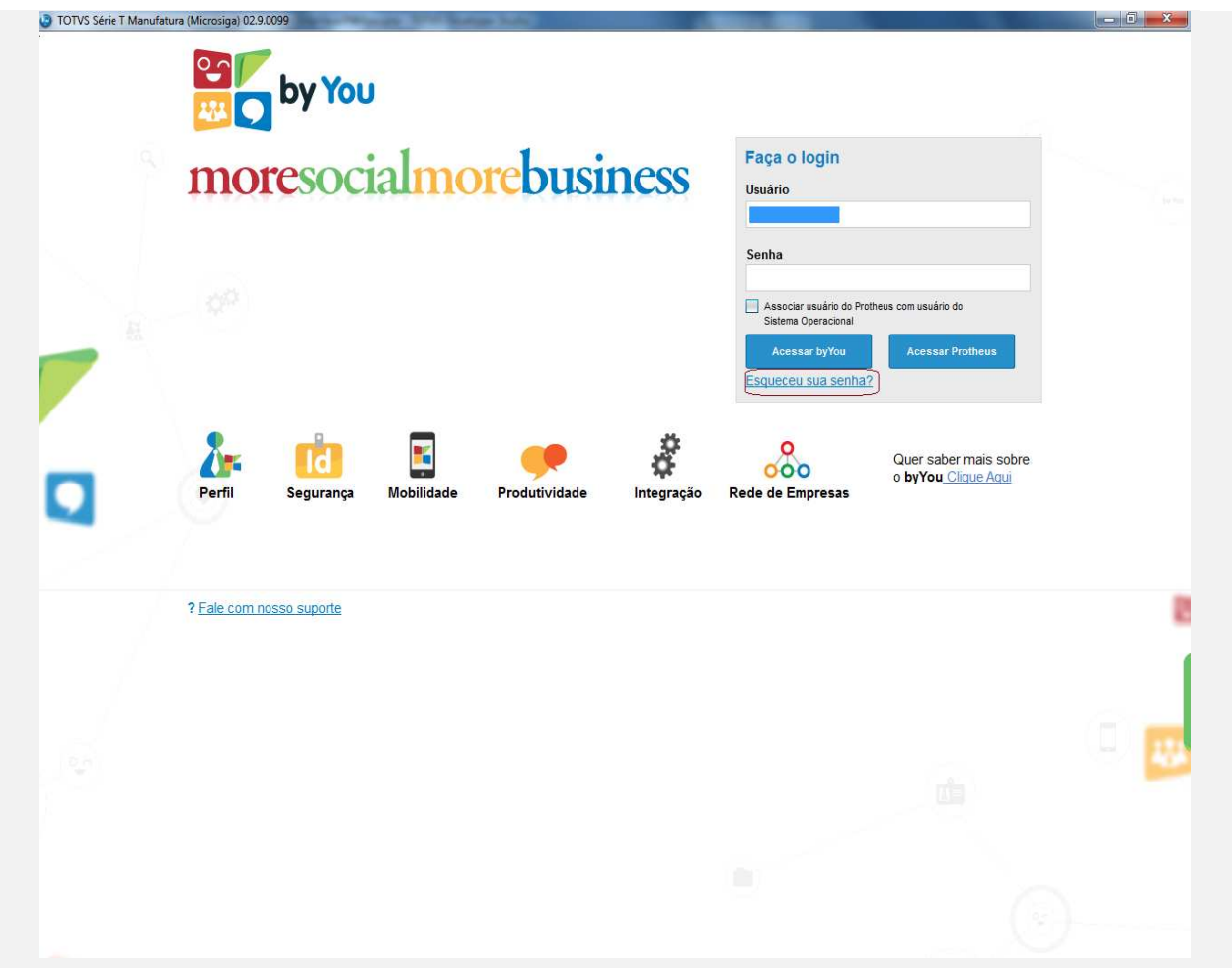

9) Inserir o nome de usuário e e-mail para o recebimento da senha.

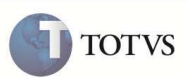

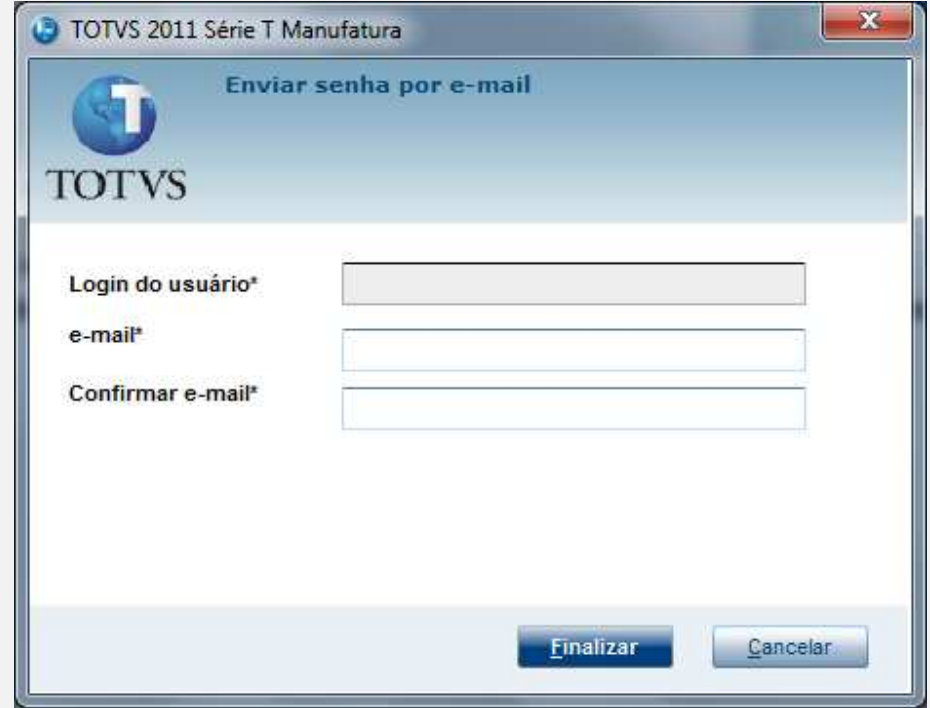

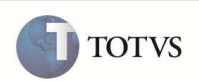

10) Ao retornar ao login. Incluir o nome de úsuario e senha. Em seguida, clique em "Acessar Protheus".TOTVS Série T Manufatura (Microsiga) 02.9.0099  $-0 - x -$ **BOOK** by You moresocialmorebusiness Faça o login Usuário Administrador Senha Associar usuário do Protheus com usuário do<br>Sistema Operacional Acessar by You Acessar Protheur Esqueceu sua senha?  $\lambda$  $\dot{\alpha}$  $800$ K Quer saber mais sobre<br>o byYou Clique Aqui  $\mathsf{Id}$ Perfil Mobilidade Produtividade Segurança Integração Rede de Empresas ? Fale com nosso suporte

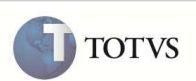

11) Selecione a data, grupo, filial e ambiente que desejar. Em seguida, clicar no botão "Entrar".

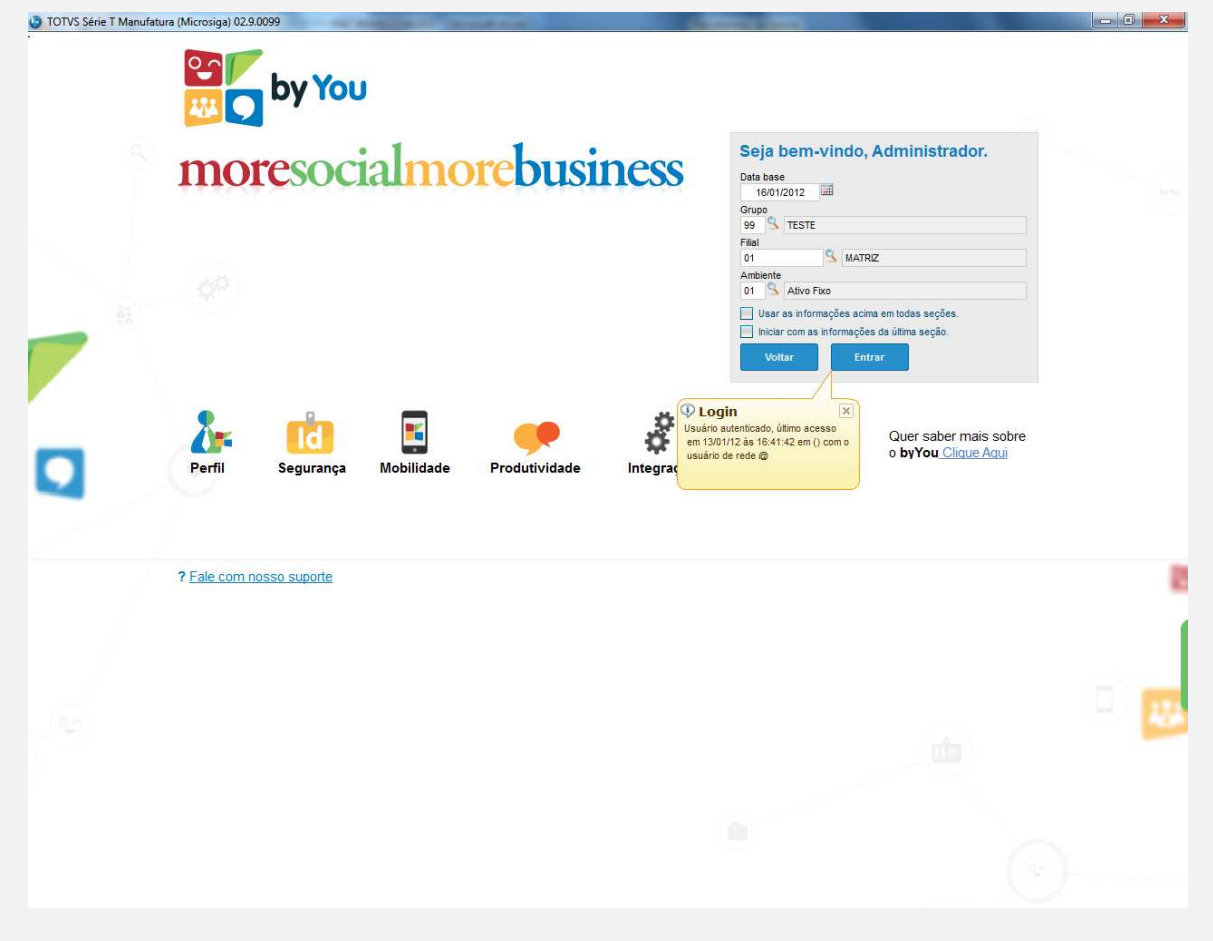

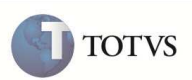

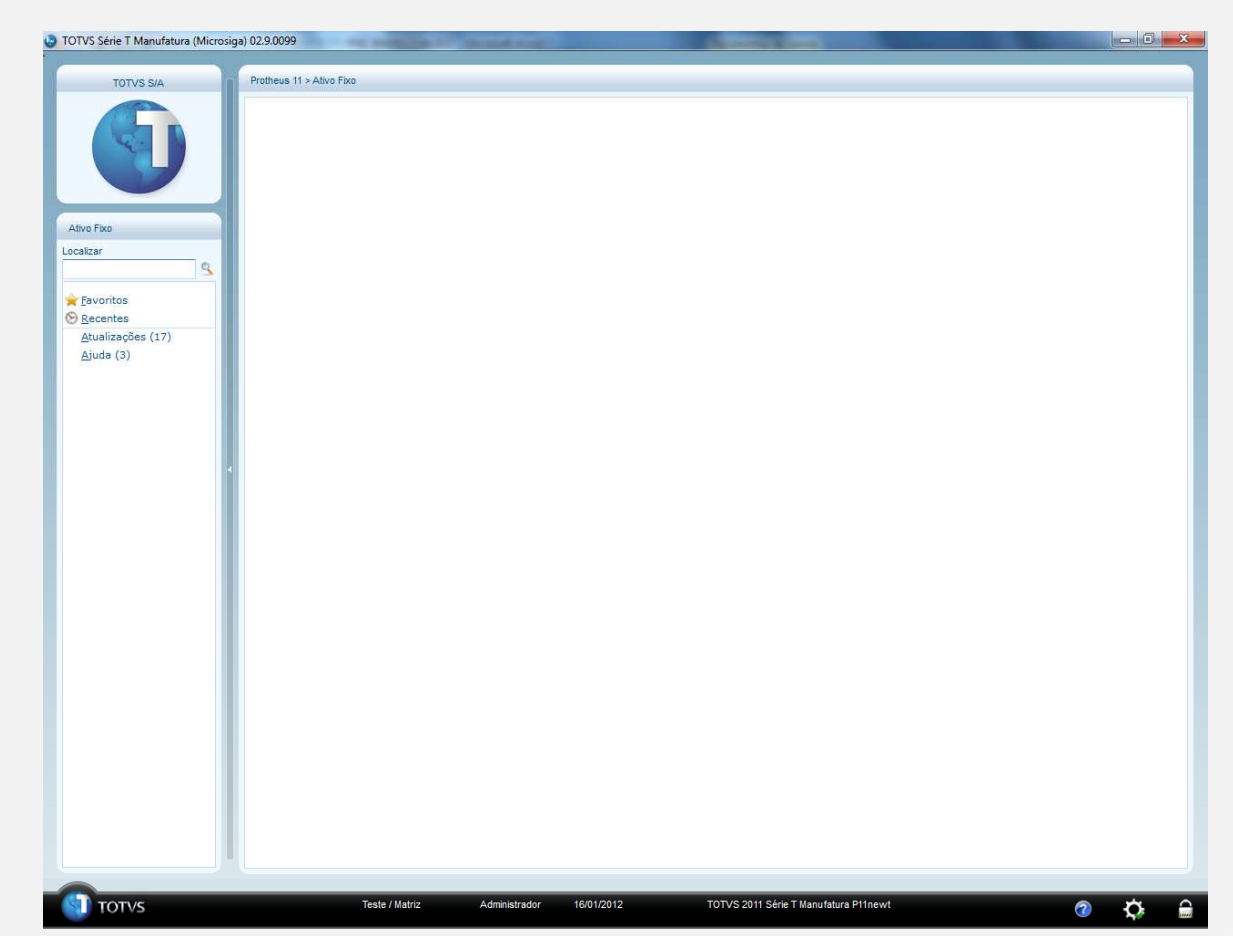

12) Acessar ao ambiente selecionado.

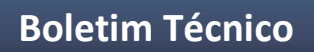

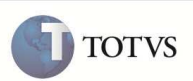

**Informações Técnicas**

Não se aplica.